该按钮可以打开压缩器和均衡器(黄色LED亮起)。 默认设置可以降低人声中不需要的低频噪音和变

该按钮可以打开通道 1 上的效果器 (黄色 LED 亮 起)。默认设置会打开混响, 为声音添加自然的空

# $\overline{1}$  [USB 2.0]端口

- 15 电平旋钮
- 。调节各通道间的音量平衡
- ●: 可以调节来自连接在通道1上的话筒或其它声源 。的输入声的音量
- ▲/●: 可以调节来自连接在通道2上的吉他、电子键盘 。或其它声源的输入声的音量 [3]: 可以调节来自[USB 2.0]端口所连接计算机的输
- 。入声的音量

### $\mathbf{f}_0$ [MONITOR OUT]插口 $(\mathsf{RCA}\square)$  $\omega$  [MONITOR OUT]插口(phone型口)

有源监听音箱。这些插口支持phone型插头(平衡/ 非平衡)。

### 18 **[FOOT SW]**插口

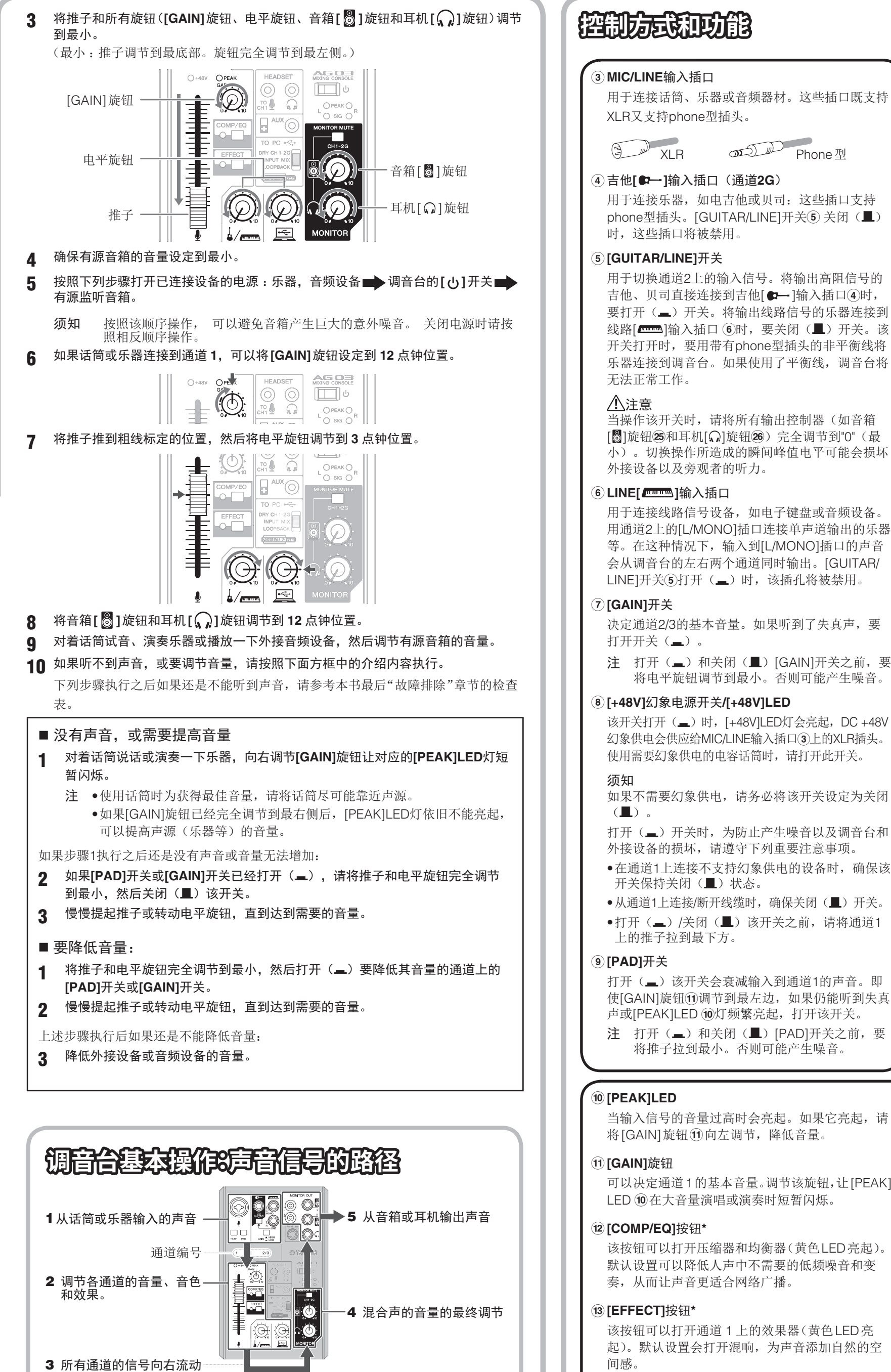

■ 音量调节小技巧 用 [PAD] 开关、 [GAIN] 旋钮 /[GAIN] 开关和推子/电平旋钮调节音量。但是,一旦达到最佳设置,不应再次调节 [PAD] 开关和[GAIN]旋钮/[GAIN]开关。一般来说,要用推子/电平旋钮调节音量。各功能的详情,请参考"控制方式和功能"。

用于连接话筒、乐器或音频器材。这些插口既支持

用于连接乐器, 如电吉他或贝司: 这些插口支持 phone型插头。[GUITAR/LINE]开关⑤ 关闭(■)

用于切换通道2上的输入信号。将输出高阻信号的 吉他、贝司直接连接到吉他[  $\bullet$  - ]输入插口(4)时, 要打开(二)开关。将输出线路信号的乐器连接到 线路[ - ]输入插口(6)时, 要关闭(■)开关。该 开关打开时, 要用带有phone型插头的非平衡线将 乐器连接到调音台。如果使用了平衡线, 调音台将

当操作该开关时, 请将所有输出控制器(如音箱 [6]旋钮25和耳机[ ]旋钮26) 完全调节到"0" (最 小)。切换操作所造成的瞬间峰值电平可能会损坏

用于连接线路信号设备,如电子键盘或音频设备 用通道2上的[L/MONO]插口连接单声道输出的乐器 等。在这种情况下, 输入到[L/MONO]插口的声音 会从调音台的左右两个通道同时输出。[GUITAR/

决定通道2/3的基本音量。如果听到了失真声, 要

注 打开(二)和关闭(量)[GAIN]开关之前,要 将电平旋钮调节到最小。否则可能产生噪音。

该开关打开(=)时, [+48V]LED灯会亮起, DC +48V 幻象供电会供应给MIC/LINE输入插口(3)上的XLR插头。 使用需要幻象供电的电容话筒时,请打开此开关。

如果不需要幻象供电, 请务必将该开关设定为关闭

打开(二)开关时,为防止产生噪音以及调音台和

●从通道1上连接/断开线缆时, 确保关闭(■)开关。

打开(二)该开关会衰减输入到通道1的声音。即 使[GAIN]旋钮⑪调节到最左边,如果仍能听到失真 声或[PEAK]LED ⑩灯频繁亮起, 打开该开关。 注 打开(=)和关闭(■)[PAD]开关之前,要 将推子拉到最小。否则可能产生噪音。

当输入信号的音量过高时会亮起。如果它亮起, 请

可以决定通道1的基本音量。调节该旋钮,让[PEAK]

用于连接您耳麦的耳机插头。通常这个插头是绿色 的。与耳机[ $\Omega$ ]输出插口⑩相同的声音信号将被 。输出

注 如果将耳机的插头插入 [HEADSET](耳麦)的 耳机[ ?] 输出插口, 从耳机[ ?] 输出插口(输 。出的声音会被消除

### 的故障。将开关[b]设定为待机后, 等待大概6秒 。钟后才能再次打开

## 感谢惠购

感谢您购买Yamaha AG03 调音台。请认真通读本说明书, 充分了解本产品并确保长期无误 地使用。阅读本书后, 请妥善保存以备今后参考。 本书中用词汇"调音台"代表"混音台"。

ZN42750

这是辅助输入插口。支持立体声mini插头。可以在 这里连接智能手机或其它设备, 然后用应用程序触 发音效或背景音乐。用已连接的外接音频设备的控 。制器调节音量

### **24 [MONITOR MUTE]开关**

当该开关打开(=)时, 从通道1和 2G输入的声音 不会从 [MONITOR OUT]插口16 ⑦、耳机[〇]输 出插口<br />  $\mathbf{H}$  [HEADSET] 耳机 $\lbrack \Omega \rbrack$  输出插口 $\mathbf{\mathfrak{D}}$  ( 直 接监听为OFF)输出。

### $\bigcirc$  音箱[8]旋钮\*\*

## 主要功能

带有音频接口的多用途 3 通道调音台, 是现场网络广播的理想设备。

- 音频接口最高支持 24-bit/192kHz 规格的录音。
- 直观的循环回放功能使得现场网络广播变得简单方便。
- Yamaha优质的"D-PRE"话放可提供高精度声音。

可以调节发送到连接在[MONITOR OUT]插口16 7 。上的设备音量

### $\bm{\Xi}$  26 耳机[ $\bm{\Omega}$ ]旋钮\*\*

## 包含附件

- USB线缆(1.5米)
- 技术规格说明书(仅英文): 包含通用技术规格、输入/输出特性、电路图、外观尺寸、插 。口和插头一览表
- CUBASE AI DOWNLOAD INFORMATION : 含有下载Steinberg DAW软件Cubase AI 所 。必需的许可码
- 使用说明书(本书)

# **快速指南**

## 准备: 下载并安装驱动。

计算机输入/输出数据必须使用"Yamaha Steinberg USB Driver"驱动程序。下载和安装 。驱动以及进行必要设置的详情请访问下列Yamaha网址 http://www.yamahaproaudio.com/ag/

> 输入到调音台后作为立体声信号会被发送到计算 机。从计算机输入的声音不会发送回计算机。

### $[LOOPBACK]$ :

输入到调音台的声音和计算机上播放的声音会被混 合为立体声并发送到计算机。这种设置主要用于网 络广播。

注 要防止使用DAW软件时产生的声反馈,可使 用[DRY CH1-2G]或[INPUT MIX]。

## 。话筒和乐器等、连接音箱 1**骤�**

- 1 关闭所有音箱、乐器和其它已连接到调音台的外接设备的电源。
- 2 参考以下连接实例连接音箱、话筒和乐器。

# 连接实例

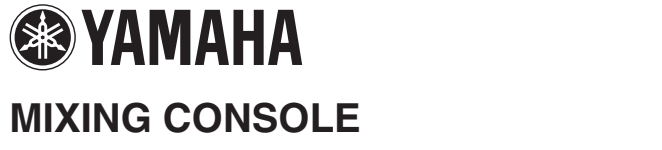

# △ □ □ □ 使用说明书

**ZH**

用附带的 USB 2.0 连接线可连接到计算机。当连接 到计算机时,计算机会为调音台供电,音频数据也 可在调音台和计算机之间传输。计算机的输入/输 出数据必须使用USB驱动程序。您可以从以下网站 。下载驱动程序并安装到计算机

http://www.yamahaproaudio.com/ag/

请不要在 [USB 2.0] 端口上连接 PC 或平板电脑以外 。的设备

### 2 [5V DC]端口

用于连接市场有售的USB电源适配器或USB移动 电池。将调音台连接到平板电脑或其它无法为调音 台供电的设备时,可以使用该端口。本调音台不包 含USB 电源适配器或USB 移动电池。

请认真阅读您所使用的USB电源适配器或USB移• 动电池的安全注意事项。

●通过USB micro B插头供电的USB 电源适配器或 USB移动电池的工作基于下列USB标准: 输出电压: 4.8V到5.2V 输出电流: 0.5A或更高

### 开关)开**/ ]** 待机 **[** (B

用于将本机电源设置为待机(■)和打开(■)。

须知

22) 电平表 如果发送到计算机的声音的电平超过-10 dBu, [SIG] (绿色)会亮起;如果电平达到削幅失真电平(+7 dBu)前3dB, [PEAK](红色)将亮起。要向计算机

连续快速在打开待机之间切换[b], 会造成调音台

发送适当音量的信号,可以调节各通道的音量,直到 [SIG] 保持亮起, 同时让 [PEAK] 在大音量时短暂闪烁。

### 23 **[AUX]**输入插口

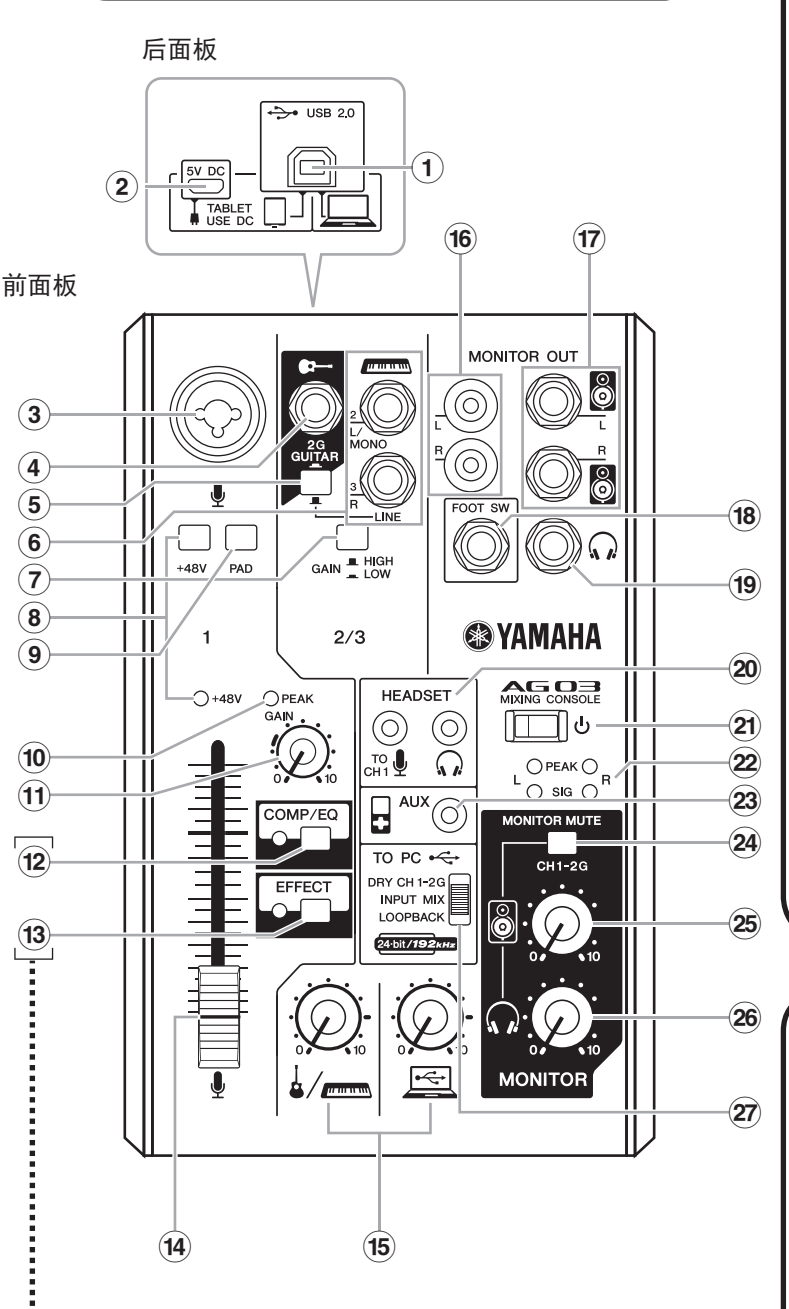

- \*您可以用专门的应用程序详细设置 [COMP/EQ] 12和 [EFFECT] 13。有关详细信息, 请参阅下列 。yamaha网址
- http://www.yamahaproaudio.com/ag/

| ■ 将 ⑫ 和 ⑬ 重置为出厂默认设置 按下并按住[COMP/EQ]按钮(2),同时打开[U] (二)开关⑵。

用于连接另售的踏板开关(Yamaha FC5 等)。 当[EFFECT] 按钮(3)打开时,可以通过踏板开关关 闭效果声。关闭效果声的同时, [EFFECT]按钮的 。LED灯开始闪烁

### 14 推子

。节

调节连接在耳机 [Q] 输出插口 (19和 [HEADSET] 耳 机 $[$  $\Omega$ ]输出插口@的耳机音量。

\*\* 音箱[ 8] 旋钮和耳机[ ?] 旋钮可以分别单独调

### **27 [TO PC]** 推杆开关

选择发送到计算机的声音。

### **[DRY CH 1-2G]**:

将来自通道 1 的 [GAIN] 旋钮之后的声音和来自通 道 2G的[GAIN]开关之后的声音直接发送到计算 机。被发送的声音不会受到电平旋钮调节的影响。 输入通道 1 和 2G 的声音(吉他和人声等)在同一个 接口上独立录音。

### **[INPUT MIX]:**

须知

### 须知

### 输出插口**[ ]**耳机(

用于连接耳机。该插口支持立体声 phone 型插头。 如要连接带有mini插头的头戴耳机或耳塞,可以使 用[HEADSET]耳机输出插口20。

### **② [HEADSET]**话筒[器 <u>】</u>输入插口

用于连接您耳麦的话筒插头。通常这个插头是粉色 的。从这里输入的音频会被发送到通道 1。

注 如果有话筒连接到了 [HEADSET] 的话筒输入插 口,来自通道1上已连接到MIC/LINE输入插 口 3 的话筒或乐器的声音会被消除。

### **[HEADSET]**耳机[ $\bigcap$ ]输出插口

![](_page_0_Figure_21.jpeg)

注 如果使用电容话筒, 请打开(=) [+48V]幻象电源的开关。

## **步骤2** 音箱或耳机放出声音。

- 1 确保没有按下包括[d](待机/开)在内的所有开关(量)。
- 2 使用产品附带的USB连接线将调音台连接到计算机。

当使用调音台上后面板的[USB 2.0]端口时, 请参考"使用[USB 2.0]和[5V DC]端 口的注意事项"。连接了平板电脑或其它无法为调音台供电的设备时,请将市场销 售的USB 电源适配器或USB 移动电池连接到[5V DC] 端口(micro B)。

# **��君**

### 录音操作需要下载并安装 DAW 软件。

下载和安装Steinberg DAW软件Cubase AI以及必要的设置方法, 详情请访问下 列yamaha网址。重要信息届时还要参考本产品附带的CUBASE AI DOWNLOAD 。INFORMATION http://www.yamahaproaudio.com/ag/

如右图所示,通过选购配件Yamaha BMS-10A话筒架适配器, 本 机可以安装到话筒支座。有关安装的详细信息,请参见BMS-10A 。的使用说明书

![](_page_1_Picture_35.jpeg)

# **一**般规格

![](_page_1_Picture_3.jpeg)

# http://www.yamahaproaudio.com/ag/

# **故障排除**

![](_page_1_Picture_1513.jpeg)

其它技术规格,参考附带的"技术规格说明书"。

本使用说明书的内容为印刷时最新的技术规格。由于Yamaha公司不断改善产品,可能本说明书 中的规格与您的产品规格不符。请至Yamaha网站下载最新版本的使用说明书。技术规格、设备 .或选购配件在各个地区可能会有所不同,因此如有问题,请与当地Yamaha经销商确认。

- ■操作和维护
- 
- 为了避免操作面板发生变形、不稳定操作或损坏内部元件,请勿将本设备放在有大量灰尘、 震动、极端寒冷或炎热(如阳光直射、靠近加热器或烈日下的汽车里)的环境中。
- 
- 清洁设备时, 使用柔软的干布。请勿使用涂料稀释剂、溶剂、清洁液或浸了化学物质的抹布。 • 设备中可能会由于环境温度的快速变化而发生冷凝——例如, 当设备从一个地方移动到另一
- 
- 个地方时,或者当打开或关闭空调时。发生冷凝时使用本设备会造成损坏。如果有理由相信 - 可能发生了冷凝,请将本设备放置几个小时而不打开电源直到冷凝彻底消失。 • 请勿将任何均衡器和衰减器设定在最大位置。否则,根据所连接设备的具体状态,可能会导
- 
- 
- 
- 
- 接口

 $(-)$ 

# ■使用[USB 2.0]和[5V DC]端口的注意事项

- 
- 将计算机连接到[USB 2.0]端口前, 请退出计算机的任何节能模式(如暂停、睡眠、待机)。 ● 将连接线连接到[USB 2.0]和[5V DC]之前, 请将[b]开关设置为待机。
- 
- 设置到待机位置。
- 

# **须知**

本产品的型号、序列号、电源要求等规格可能标在铭牌上或 铭牌附近, 铭牌位于本机底部。请将该序列号填写到下方的 横线上,并妥善保存本说明书,以便在产品被盗时作为永久 。购买凭证使用

请在操作使用前,首先仔细阅读 下述内容

请将本说明书存放在安全的地方, 以便将来随

为了避免因触电、短路、损伤、火灾或其它 危险可能导致的严重受伤甚至死亡,请务必 遵守下列基本注意事项。这些注意事项包括 但不限于下列情况:

•本设备不含任何用户可自行修理的零件。请 勿打开本设备或试图拆卸其内部零件或进行 任何方式的改造。若出现异常,请立即停止 使用,并请有资质的Yamaha 维修人员进行

• 当出现以下任何一种问题时, 请立即关闭电 源开关并从计算机上拔下USB线缆。然后请 Yamaha 维修人员进行检修。 。电源线或插头出现磨损或损坏 -

为了避免您或周围他人可能发生的人身伤 害、设备或财产损失、请务必遵守下列基本 注意事项包括但不限于下列。 情况:

- •请勿将本设备放在不稳定的地方,否则可能 。会导致突然翻倒
- 请勿将本设备放置在可能会接触到腐蚀性气• 体或含有盐份的空气。否则可能会导致故
- 。障 •搬动设备之前,请务必拔出所有已连接的连 。接线

• 在对本设备进行清洁时, 请务必从计算机上 。移除USB线缆

> **Library Manual Yamaha** http://www.yamaha.co.jp/manual/

> > Manual Development Department ©2015 Yamaha Corporation 2015年1月发行 CRZC\*.\*-01A0 Printed in Indonesia

- 关于本说明书
- 。本书所示的插图仅供介绍说明之用•
- Steinberg和Cubase是Steinberg Media Technologies GmbH的注册商标。
- 本使用说明书中所使用的公司名和产品名都是各自公司的商标或注册商标。
- 为便于您理解使用说明书的内容, 本公司已经依据国家的相关标准尽可能的将其中的英文 表述部分翻译成中文。但是,由于专业性、通用性及特殊性,仍有部分内容仅以原文形式 予以记载。如您有任何问题, 烦请随时与本公司客服联系(热线: 400-051-7700)。

型号名称

序列号

 $(bottom_zh_01)$ 

。联系Yamaha经销商之前请检查下列内容 如果仍无法排除故障,请就近联络Yamaha经销商。 。时参阅

警告

- 请勿打开
- 。检修

# 关于潮湿的警告

请勿让本设备淋雨或在水附近及潮湿环境中• 使用,或将盛有液体的容器(如花瓶、瓶子 或玻璃杯)放在其上,否则可能会导致液体 溅入任何开口。如果水等任何液体渗入设 备,请立即切断电源并从计算机上拔下USB 线缆。然后请有资质的Yamaha 维修人员对 。设备进行检修

。切勿用湿手插拔USB线缆•

•请勿在设备上放置燃烧着的物体,比如蜡 烛。燃烧的物体可能会倾倒并引发火灾。

火警

### 当意识到任何异常情况时

该按钮的默认设置会让各参数变得更适合网络广播,减少人声中不需要的低频噪音 。和变质

。散发出异常气味或冒烟 -

- 
- 
- 
- 
- 。某些物体掉入设备中 -
- 

![](_page_1_Picture_79.jpeg)

# 注意事项

。使用设备过程中声音突然中断 -

•如果本设备跌落或损坏,请立即关闭电源开 关,并从计算机上拔下USB线缆,并请有资 质的Yamaha 维修人员对设备进行检修。

# 注意

## 安放位置

### 连接

• 将本设备连接到其它设备之前, 请关闭所有 设备的电源开关。在打开或关闭所有设备的 电源开关之前, 请将所有音量都调到最小。

### 保养维护

### 小心操作

- 请勿将手指或手插入本设备的任何间隙或开• 。口
- 请避免在设备上的任何间隙或开口插入或落• 进异物(纸张、塑料、金属等)。如果发生 这种情况, 请立即关闭电源, 然后从计算机 上移除USB线缆。然后请有资质的Yamaha 维修人员对设备进行检修。
- ,请勿将身体压在本设备上或在其上放置重物• 操作按钮、开关或插口时要避免过分用力。
- 请勿长时间持续在很高或不舒服的音量水平• 使用扬声器或耳机,否则可能会造成永久性 听力损害。如果遇到失聪或耳鸣的情况,请 。寻求医治

对由于不正当使用或擅自改造本设备所造 成的损失、数据丢失或破坏, Yamaha 不负 。任何责任

 $(PA_zh_4)$ 

为避免本产品、数据或其它部件可能受到的损坏,请注意下列事项。

- 请勿在电视、收音机、立体声设备、手机或其他电子设备附近使用本设备。这可能会在设备 本身以及靠近设备的电视机或收音机中引起噪音。
- 请勿在乐器上放乙烯或塑料或橡胶物体, 否则可能使面板脱色。
- 致反馈而损坏音箱 。
- 不要为推子涂抹机油、油脂或接触清洁剂。若发生任何听力损害或耳鸣, 请去看医生。
- 打开音频系统的交流电源时, 请始终最后打开功率放大器, 以避免损坏扬声器。同样, 关闭 电源时,请首先关闭功率放大器。
- 设备不使用时, 请总是将[b](待机/开)开关设置到待机位置。
- XLR型接口应按下图所示进行布线(IEC60268标准): 针1: 地线, 针2: 热线(+)和针3: 冷线
- 将电脑连接至[USB 2.0]接口时, 请遵循以下注意事项。否则会有死机和数据损毁或丢失的危 险。如果计算机或调音台发生死机现象,重新启动应用程序软件或计算机操作系统,或者将调 音台[b](待机/开)开关设置到待机后再次打开。
- 请使用AB型USB连接线。无法使用USB 3.0连接线。
- 从[USB 2.0]和[5V DC]端口拔除连接线之前,确保退出任何已打开的应用程序,并将[6]开关
- 将调音台的[ U ]开关从待机到打开互相切换之间要等待6秒钟或以上时间。

# 保护环境

如果需要废弃设备时,请与本地相关机构联系,获取正确的废弃方法。 请勿将设备随意丢弃或作为生活垃圾处理。

雅马哈乐器音响(中国)投资有限公司 上海市静安区新闸路1818号云和大厦2楼 客户服务热线:4000517700 公司网址: http://www.yamaha.com.cn

制造商:雅马哈株式会社 制造商地址:日本静冈县滨松市中区中泽町10-1 进口商:雅马哈乐器音响(中国)投资有限公司 进口商地址:上海市静安区新闸路1818号云 和大厦2楼

原产地:印度尼西亚

Yamaha Pro Audio global web site: http://www.yamahaproaudio.com/

![](_page_1_Picture_124.jpeg)

## 产品中有害物质的名称及含量

![](_page_1_Picture_1514.jpeg)

本表格依据 SJ/T 11364 的规定编制。

○: 表示该有害物质在该部件所有均质材料中的含量均在 GB/T 26572 规定的限量要求以下。

- X: 表示该有害物质至少在该部件的某一均质材料中的含量超出 GB/T 26572 规定的限量要求。
- (企业可在此处, 根据实际情况对上表中打"x"的技术原因进行进一步说明。)

![](_page_1_Picture_140.jpeg)

此标识适用于在中华人民共和国销售的电子信息产品。 标识中间的数字为环保使用期限的年数。

**PS 32** 

### 。电源不能打开

口 是否用产品附带的USB连接线连接了计算机和调音台?

口 是否按下了[ し] (待机/开) 开关?

### 。无声音

- 口 是否从下列Yamaha网址下载并安装了Yamaha Steinberg USB Driver?
- http://www.yamahaproaudio.com/ag/ 口 是否正确连接了话筒、有源音箱等外接音频设备?
- 口 是否有任何连接线短路或损坏?
- 口 是否打开了已连接的电声乐器、外接设备以及有源监听音箱的电源?
- 口 是否正确调节了[GAIN]旋钮、推子、电平旋钮、音箱[ើ]旋钮和耳机[ே]旋钮的电 平?

口 是否打开(、)了[PAD]开关和[GAIN]开关?

- 关闭(■)开关。如果声源的音量过于低,打开(■)开关可能造成无声。
- 口 [MONITOR MUTE]开关是否被打开(二)了? 口 如果使用网络广播软件, 软件中的音量设置是否适当?
- 

# 声音弱、失真或发出噪声。

- 口 [PEAK]LED有没有亮起?
- 调低[GAIN]旋钮,或打开(ݐ)[PAD]开关。 口 [GAIN]旋钮、推子、电平旋钮、音箱[8] 旋钮或耳机[ ?]旋钮是否设置得过高?
- 口 电平表的[PEAK](红色)指示灯有没有亮起? 将推子和电平旋钮调节到适当电平。用音箱[8]旋钮或耳机[2]旋钮调低音量, 不 会影响电平表上的[PEAK]指示灯。
- 口 来自已连接设备的信号音量是不是太大? 降低已连接设备的音量。
- □ [PAD]开关和[GAIN]开关是不是被关闭(■)了?
- 打开(二)开关。如果声源的音量过于高,关闭(量)开关可能产生失真声。 口 [TO PC]推杆是否设定到了[LOOPBACK]?
- 如果使用DAW软件时,该开关设定到了[LOOPBACK],根据DAW软件的不同设置 可能产生声循环,造成声反馈。录音的同时通过计算机监听声音,要确保将该开关 设置到[LOOPBACK]以外的设置。

# 。人声和讲话声不够清晰

# 口 打开[COMP/EQ]按钮(黄色LED亮起)。

# 。无效果

口 是否打开了[EFFECT]按钮(黄色LED亮起)。

# 安装到话筒支座